**SOPHOS** 

# ACCESSING CUSTOMER TRAINING

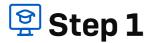

# **Order Training**

You can choose between E-learning and Classroom training. E-learning enables access to online course materials for self paced study, and includes access to the assessment and certification. Classroom training is instructor-led, and all materials will be provided, along with the assessment and certification.

Once a course has been ordered, the license schedule and voucher code will be emailed to you to use to access the course in the Training Portal.

## **Order training**

| SKU                 | SERVICE                                  |
|---------------------|------------------------------------------|
| E-Learning Training |                                          |
| TC1ZTSSEN           | Endpoint (On-Prem)                       |
| TC3ZTSSEN           | SG UTM                                   |
| TC7ZTSSEN           | Central Endpoint, Intercept X and Server |
| TC8ZTSSEN           | Sophos Firewall                          |
| Classroom Training  |                                          |
| CC1ZTCCAA           | Endpoint (On-Prem)                       |
| CC3ZTCCAA           | SG UTM                                   |
| CC7ZTCCAA           | Central Endpoint, Intercept X and Server |
| CC8ZTCCAA           | Sophos Firewall                          |

### Voucher code emailed

| TC1ZTSSEN                 |  |
|---------------------------|--|
| E-Learning, Administrator |  |
| EU Export Classification  |  |
| US Export Classification  |  |
| 9AE50374-D5541-223        |  |

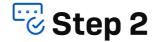

# **Customer Training Portal**

Go to sophos.com/customertraining and log in with a Sophos ID, or create a new one.

## Go to sophos.com/customertraining

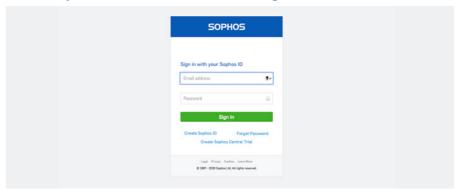

## Select from the list of available courses

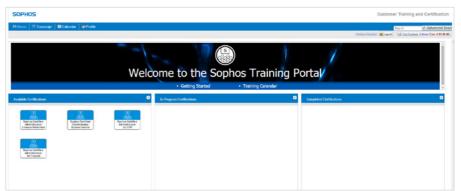

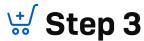

# Selecting a Course

Select the product course from the list of 'Available Certifications'. For e-Learning, select the latest e-learning version of the course and click on 'Add to Cart'. For Classroom, select the latest classroom version of the course, select the best date and location for you, and click 'Add to Cart'.

#### **Select product course**

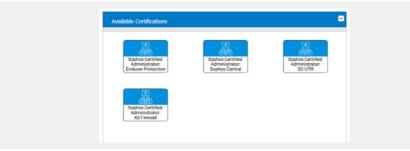

#### **Enroll and add to cart**

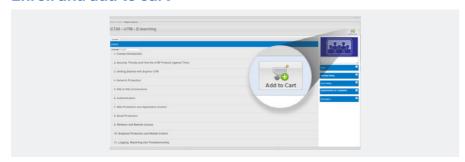

If you've selected e-Learning, you can get started with the training whenever you're ready. For Classroom, your instructor will be in touch soon with more details.

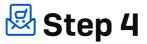

## **Voucher Code**

Review the content of your shopping cart, click '**Proceed to Checkout**', then enter the voucher code you received via email to pay for the course.

### **Review shopping cart**

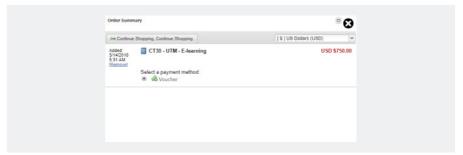

## Complete checkout and add voucher code

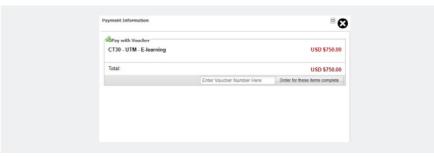

## **Need more information?**

Contact globaltraining@sophos.com with any questions

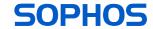